#### МИНИСТЕРСТВО СЕЛЬСКОГО ХОЗЯЙСТВА РОССИЙСКОЙ ФЕДЕРАЦИИ

#### ФЕДЕРАЛЬНОЕ ГОСУДАРСТВЕННОЕ ОБРАЗОВАТЕЛЬНОЕ УЧРЕЖДЕНИЕ ВЫСШЕГО ОБРАЗОВАНИЯ «ИЖЕВСКАЯ ГОСУДАРСТВЕННАЯ СЕЛЬСКОХОЗЯЙСТВЕННАЯ АКАДЕМИЯ»

Per. No  $5 - 58 - 77$ 

b

**УТВЕРЖДАЮ** Проректор по учебной работе И.Б. Акмаров **MARTINE** 2016г. I R **CONTRACTOR** 

#### РАБОЧАЯ ПРОГРАММА

#### Прикладная информатика

«Технология производства и переработки Направление подготовки сельскохозяйственной продукции»

Технология производства и переработки Профиль подготовки продукции растениеводства Технология производства и переработки продукции животноводства

Квалификация выпускника бакалавр

Форма обучения - очная, заочная

Ижевск 2016

# **СОДЕРЖАНИЕ**

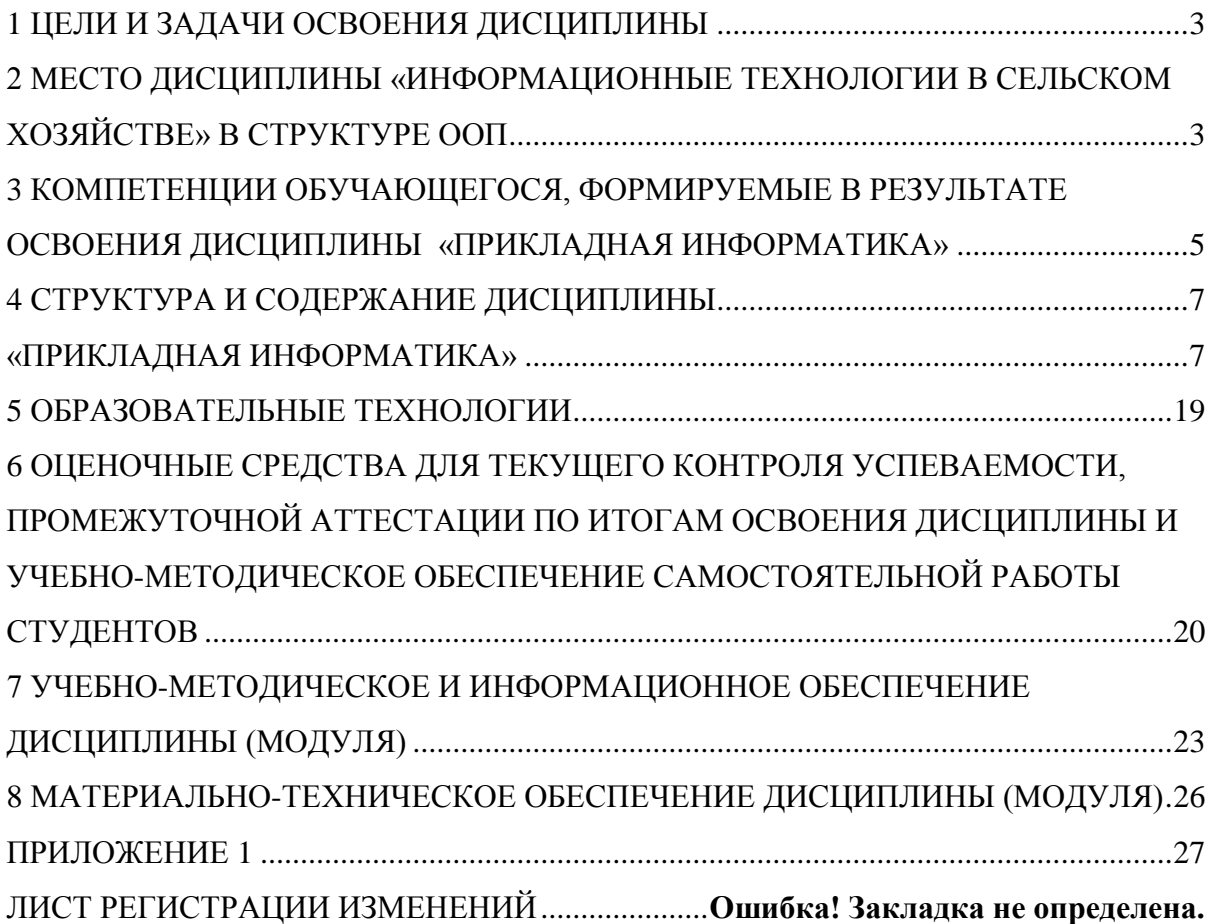

#### **1 ЦЕЛИ И ЗАДАЧИ ОСВОЕНИЯ ДИСЦИПЛИНЫ**

<span id="page-2-0"></span>Информатизация науки и образования является объективным процессом современного информационного общества. Она заключается в глобальной информатизации интеллектуальной деятельности человека благодаря использованию информационных технологий.

Цель дисциплины – закрепление теоретических основ информатики, изучение информационных технологий сбора, передачи, обработки и накопления информации для решения конкретных задач по профилю.

Задачи курса:

- изучение информационных технологий сбора, передачи, обработки и накопления информации;

- приобретение навыков применения современных информационных технологий в области растениеводства и животноводства.

## <span id="page-2-1"></span>**2 МЕСТО ДИСЦИПЛИНЫ «ИНФОРМАЦИОННЫЕ ТЕХНОЛОГИИ В СЕЛЬСКОМ ХОЗЯЙСТВЕ» В СТРУКТУРЕ ООП**

Дисциплина «Прикладная информатика» (Б1.В.ДВ.04.01) относится к дисциплинам по выбору для студентов очной и заочной форм обучения и изучается ими на втором году обучения (3 семестр). Процесс изучения дисциплины направлен на формирование следующих компетенций: ОПК-1, ПК-21.

Для изучения дисциплины студент должен знать курс информатики, знать/понимать:

- знать основные понятия теории информатики;

- аппаратное и программное обеспечение персонального компьютера;

- основные технологии создания, редактирования, оформления сохранения, передачи информационных объектов различного типа с

3

помощью современных программных средств информационных и коммуникационных технологий;

- основные направления использования компьютерных технологии в АПК;

- основы алгоритмизации, СУБД;

- локальные и глобальные компьютерные сети, аппаратные и программные средства организации компьютерных сетей.

уметь:

- работать с объектами операционной системы;

- просматривать, создавать, редактировать, производить расчеты, сохранять записи в текстовом редакторе, электронных таблицах и базах данных.

Изучение информационных технологий является предшествующей для изучения дисциплин:

- основы научных исследований;

- механизация и автоматизация технологических процессов растениеводства и животноводства.

2.2 Содержательно-логические связи дисциплины (модуля) «Прикладная информатика»

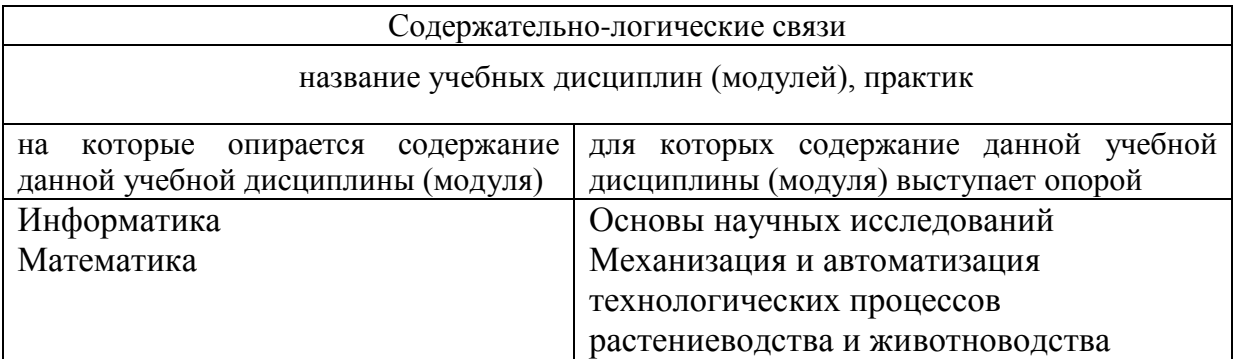

## <span id="page-4-0"></span>**3 КОМПЕТЕНЦИИ ОБУЧАЮЩЕГОСЯ, ФОРМИРУЕМЫЕ В РЕЗУЛЬТАТЕ ОСВОЕНИЯ ДИСЦИПЛИНЫ «ПРИКЛАДНАЯ ИНФОРМАТИКА»**

(перечень планируемых результатов обучения по дисциплине)

В процессе освоения дисциплины студент осваивает и развивает следующие компетенции:

- способностью решать стандартные задачи профессиональной деятельности на основе информационной и библиографической культуры с применением информационно-коммуникационных технологий и с учетом основных требований информационной безопасности (ОПК – 1);
- готовностью к анализу и критическому осмыслению отечественной и зарубежной научно-технической информации в области производства и переработки сельскохозяйственной продукции (ПК – 21).

## **В результате изучения дисциплины студент должен:**

Иметь представление об информационных технологиях сбора, передачи, обработки и накопления информации с применением коммуникационных технологий и с учетом основных требований информационной безопасности. Уметь применять современные информационные технологии в области растениеводства и животноводства, анализировать отечественную и зарубежную научнотехническую информацию в области производства и переработки сельскохозяйственной продукции.

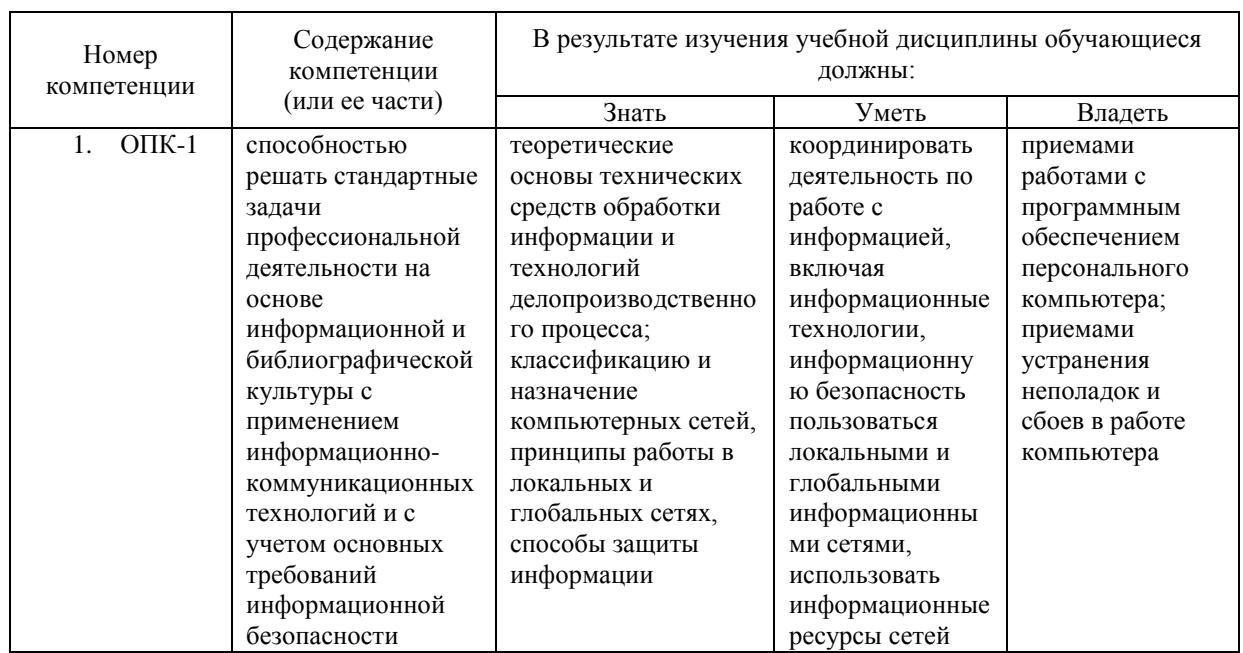

### 3.1 Перечень компетенций

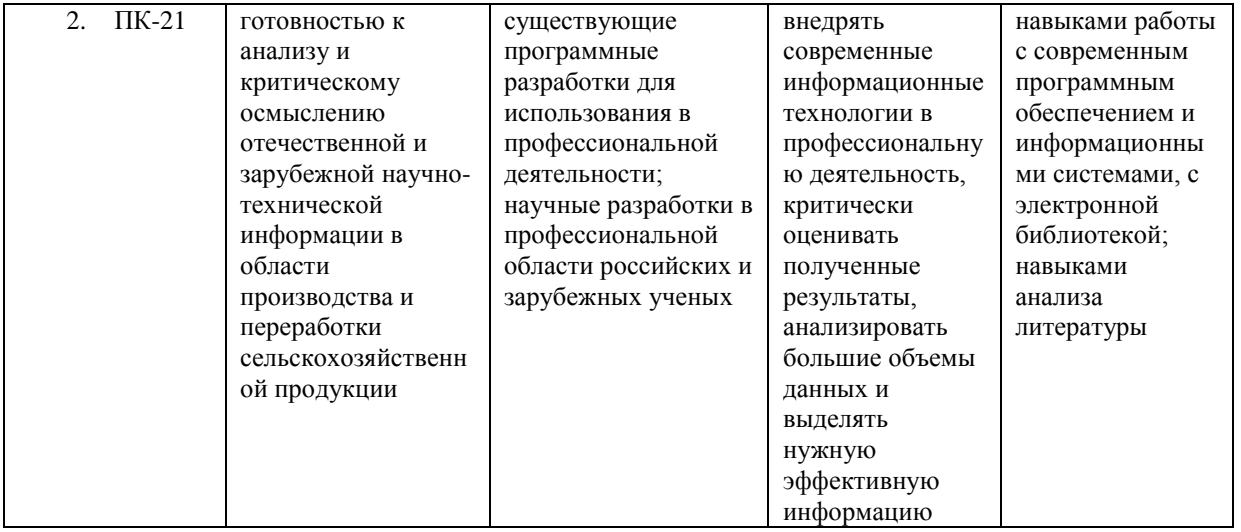

# **4 СТРУКТУРА И СОДЕРЖАНИЕ ДИСЦИПЛИНЫ «ПРИКЛАДНАЯ ИНФОРМАТИКА»**

# <span id="page-6-1"></span><span id="page-6-0"></span>**4.1 Структура и содержание дисциплины (очная форма обучения)**

Общая трудоемкость дисциплины составляет 3 зачетные единицы, 108 часов.

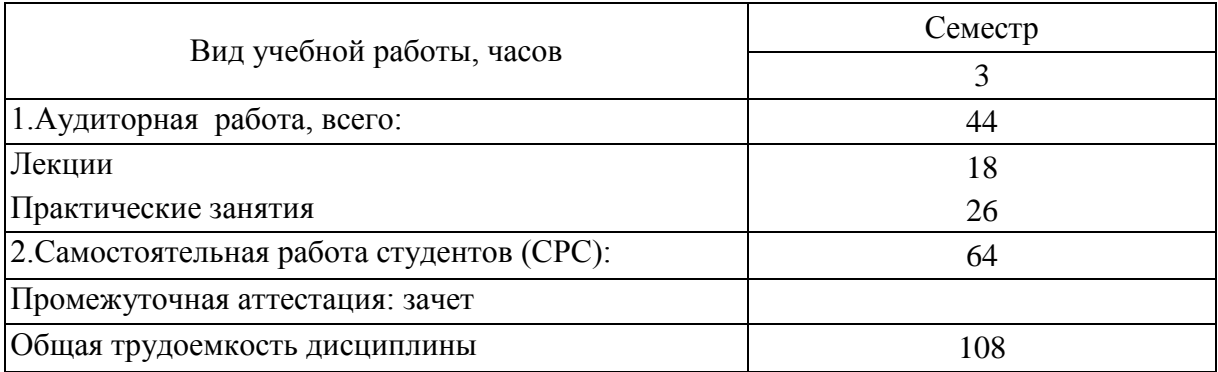

#### 4.1.1 Структура дисциплины

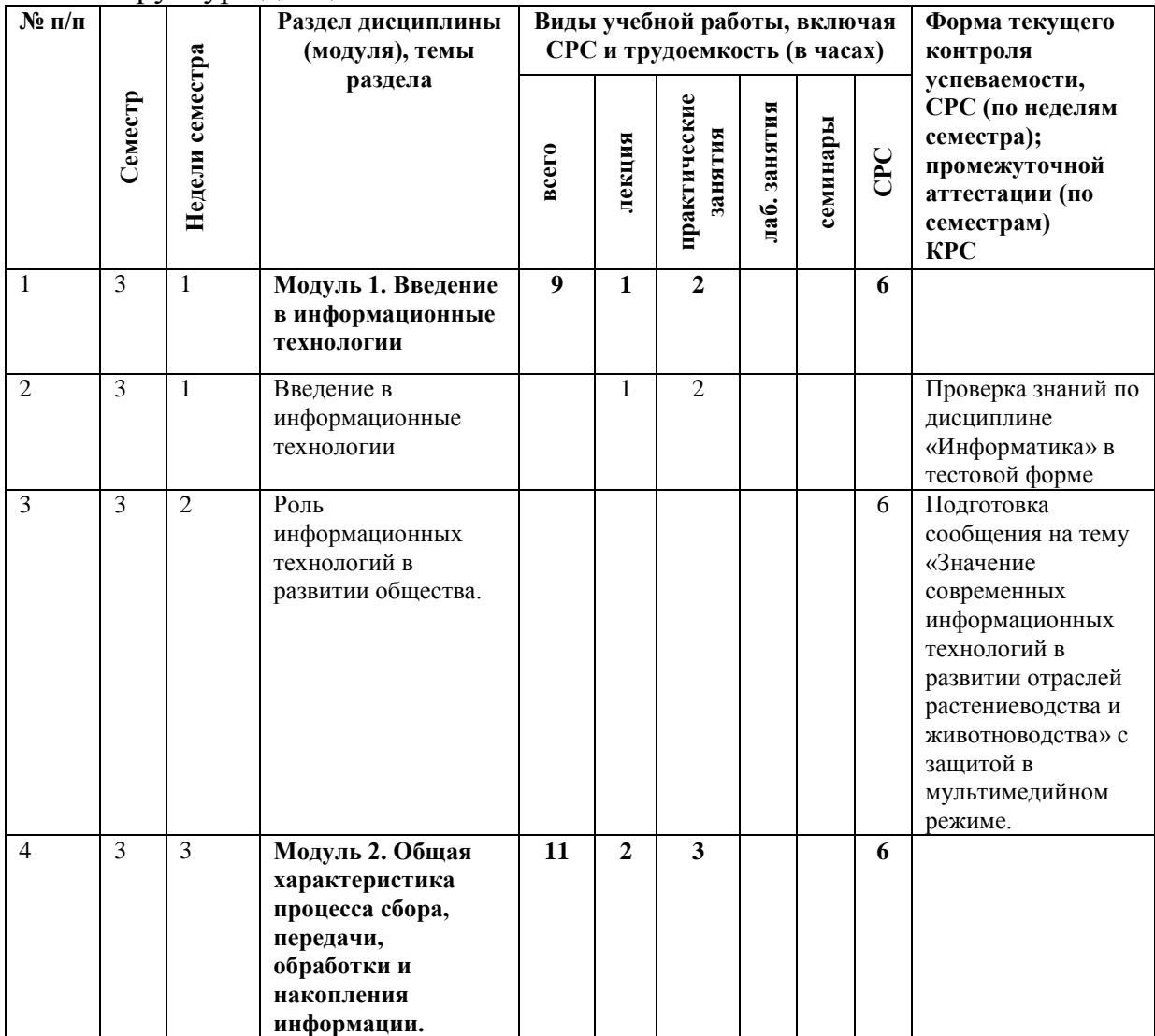

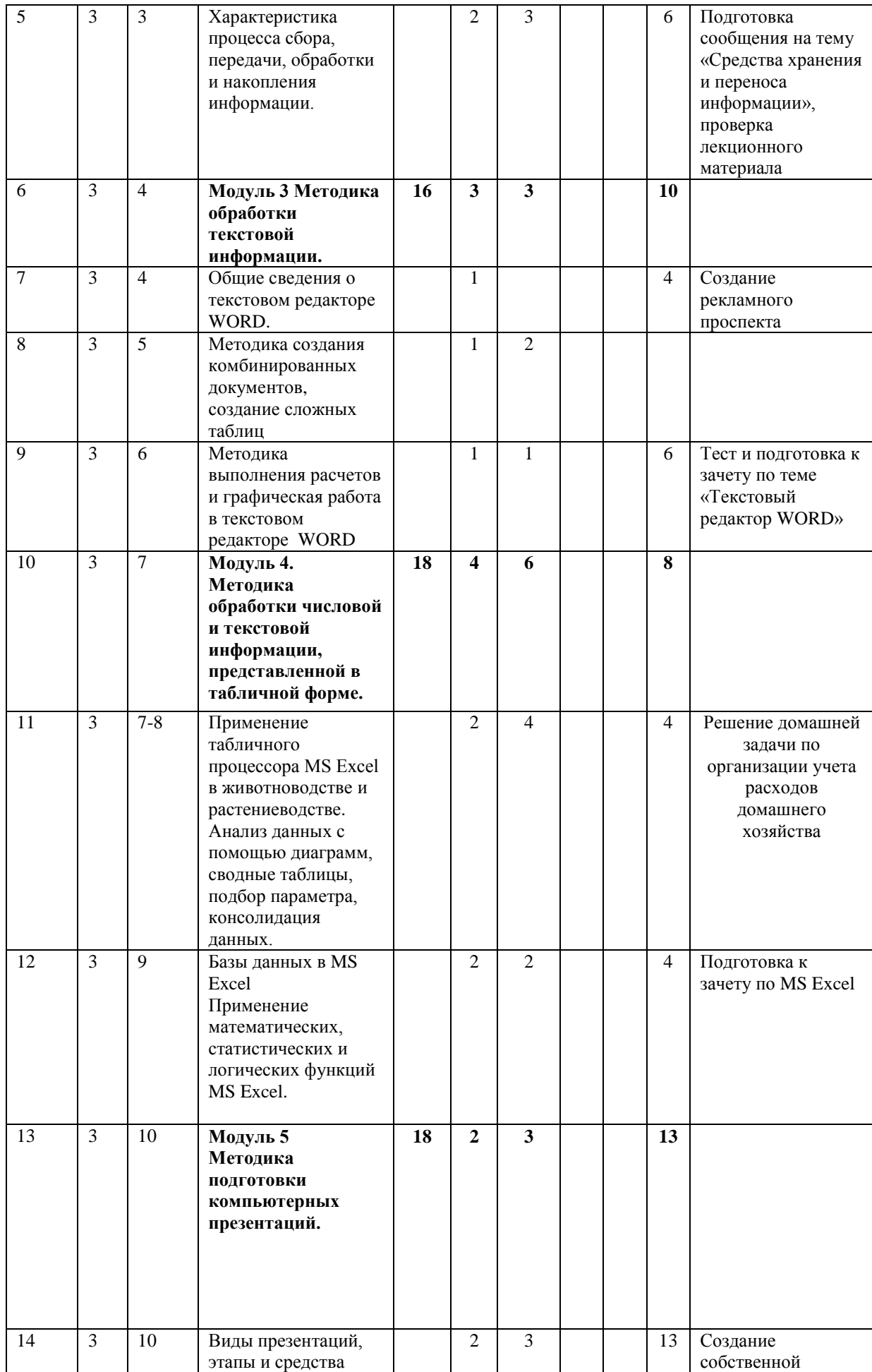

![](_page_8_Picture_291.jpeg)

# 4.1.2 Матрица формируемых дисциплиной компетенций

![](_page_9_Picture_311.jpeg)

# 4.1.3 Содержание разделов дисциплины (модуля)

![](_page_9_Picture_312.jpeg)

![](_page_10_Picture_293.jpeg)

# 4.1.4 Лабораторный практикум (не предусмотрен планом)

![](_page_10_Picture_294.jpeg)

## 4.1.5 Практические занятия

![](_page_10_Picture_295.jpeg)

![](_page_11_Picture_384.jpeg)

# 4.1.6 Содержание самостоятельной работы и формы ее контроля

![](_page_11_Picture_385.jpeg)

![](_page_12_Picture_377.jpeg)

# **4.2 Структура и содержание дисциплины (заочное обучение)**

Общая трудоемкость дисциплины составляет 3 зачетные единицы, 108 часов.

![](_page_12_Picture_378.jpeg)

![](_page_12_Picture_379.jpeg)

![](_page_13_Picture_337.jpeg)

![](_page_14_Picture_337.jpeg)

# 4.2.2 Матрица формируемых дисциплиной компетенций

![](_page_14_Picture_338.jpeg)

![](_page_15_Picture_317.jpeg)

![](_page_15_Picture_318.jpeg)

![](_page_16_Picture_300.jpeg)

## 4.2.4 Лабораторный практикум (не предусмотрен планом)

![](_page_16_Picture_301.jpeg)

# 4.2.5 Практические занятия

![](_page_16_Picture_302.jpeg)

# 4.2.6 Содержание самостоятельной работы и формы ее контроля

![](_page_16_Picture_303.jpeg)

![](_page_17_Picture_390.jpeg)

## **5 ОБРАЗОВАТЕЛЬНЫЕ ТЕХНОЛОГИИ**

<span id="page-18-0"></span>Интерактивные образовательные технологии, используемые в аудиторных занятиях

![](_page_18_Picture_128.jpeg)

Лекционные занятия проводятся в специализированных аудиториях с применением мультимедийных технологий и предусматривают развитие полученных теоретических знаний с использованием рекомендованной учебной литературы и других источников информации, в том числе информационных ресурсов сети Интернет.

Практические занятия проводятся в компьютерных классах с применением специально разработанных учебно-методических пособий и контрольно-тестирующих систем.

В ходе самостоятельной работы студенты при выполнении индивидуального домашнего задания, лабораторной работы, контрольной работы, зачета анализируют поставленные преподавателем проблемы и выполняют их с использованием компьютерных информационных технологий, справочных правовых и тестирующих систем, возможностей глобальной сети Интернет. Все методические пособия и задания для индивидуальных работ выложены на сайте академии, или на портале.

Индивидуальные домашние контрольные работы и практическая работа должны быть защищены с использованием инновационных возможностей информационных технологий.

## <span id="page-19-0"></span>**6 ОЦЕНОЧНЫЕ СРЕДСТВА ДЛЯ ТЕКУЩЕГО КОНТРОЛЯ УСПЕВАЕМОСТИ, ПРОМЕЖУТОЧНОЙ АТТЕСТАЦИИ ПО ИТОГАМ ОСВОЕНИЯ ДИСЦИПЛИНЫ И УЧЕБНО-МЕТОДИЧЕСКОЕ ОБЕСПЕЧЕНИЕ САМОСТОЯТЕЛЬНОЙ РАБОТЫ СТУДЕНТОВ**

Текущий контроль предусматривает контрольную работу, зачетное задание, тест по окончанию изучения каждой темы, домашние индивидуальные задания. Промежуточная аттестация – зачет.

#### **6.1 Виды контроля и аттестации, формы оценочных средств**

![](_page_19_Picture_333.jpeg)

\*Фонд оценочных средств для текущего контроля и промежуточной аттестации приведен в приложении к рабочей программе.

## *Вопросы для зачета*

- 1. Понятие информационных технологий.
- 2. Понятие косвенного экономического эффекта от внедрения информационных технологий.
- 3. Понятие прямого экономического эффекта от внедрения информационных технологий.
- 4. Этапы развития компьютерных технологий.
- 5. Современные информационные технологии.
- 6. Базовое программное обеспечение информационных технологий.
- 7. Прикладное программное обеспечение информационных технологий.
- 8. Технические средства информационных технологий.
- 9. Электронные презентации.
- 10.Редакторы обработки графической информации.
- 11.Текстовый процессор MS Word его значение в профессиональной деятельности.
- 12.Процессоры электронных таблиц. Преимущества и значение MS Excel.
- 13.Технологии использования системы управления базами данных.
- 14.Компьютерные справочные правовые системы.
- 15.Компьютерные сети. Компоненты компьютерной вычислительной сети.
- 16.Классификация компьютерных сетей.
- 17.Возможности глобальной сети Интернет.
- 18.Электронная почта.
- 19.Основы информационной безопасности.
- 20.Понятие компьютерных вирусов и защита от них.
- 21.Организация безопасной работы с компьютерной техникой.
- 22.Понятие информационной системы. Пользователи информационных систем.
- 23.Классификация информационных систем.
- 24.Структура информационной системы.
- 25.Значение современных информационных технологий в развитии отраслей растениеводства и животноводства

## **6.2 Перечень учебно-методического обеспечения для самостоятельной работы**

1. Рабочая программа дисциплины «Прикладная информатика»

2. Третьякова, Е.С. Информатика [Электронный ресурс]: курс лекций для студентов бакалавриата, обучающихся в аграрных вузах/

Е.С.Третьякова, Е.В. Тимошкина. - Ижевск: РИО Ижевская ГСХА, 2019. Режим доступа:

<http://portal.izhgsha.ru/index.php?q=docs&download=1&id=26905>

3. Информатика: Текстовый процессор MS WORD 2010 в составе пакета Microsoft Office: учебное пособие к лабораторным работам для студентов бакалавриата сельскохозяйственных вузов. 2-е издание / Сост. А.Г. Семёнова. Е.В. Тимошкина, Е.С. Третьякова.– Ижевск: ФГБОУ ВПО Ижевская ГСХА, 2013. – 48 стр. Режим доступа: <http://portal.izhgsha.ru/index.php?q=docs&download=1&parent=61&id=3678>

4. Информатика: Табличный процессор MS Excel 2010 в составе пакета Microsoft Office: учебное пособие к лабораторным работам для студентов бакалавриата сельскохозяйственных вузов / Сост. А.Г. Семёнова., Е.В. Тимошкина – Ижевск: ФГБОУ ВПО Ижевская ГСХА, 2013. – 36 стр. Режим

доступа[:http://portal.izhgsha.ru/index.php?q=docs&download=1&parent=61&i](http://portal.izhgsha.ru/index.php?q=docs&download=1&parent=61&id=5933) [d=5933](http://portal.izhgsha.ru/index.php?q=docs&download=1&parent=61&id=5933)

5. Информатика: система управления базами данных Microsoft Access: учебно- методическое пособие к лабораторным работам для студентов бакалавриата сельскохозяйственных вузов /Сост. А.Г. Семёнова, Е.В. Тимошкина.– Ижевск: ФГБОУ ВПО Ижевская ГСХА, 2013. – 48 с. Режим доступа:

<http://portal.izhgsha.ru/index.php?q=docs&download=1&parent=61&id=5934>

# <span id="page-22-0"></span>**7 УЧЕБНО-МЕТОДИЧЕСКОЕ И ИНФОРМАЦИОННОЕ ОБЕСПЕЧЕНИЕ ДИСЦИПЛИНЫ (МОДУЛЯ)**

![](_page_22_Picture_605.jpeg)

# **7.1 Основная литература**

# **7.2 Дополнительная литература**

![](_page_22_Picture_606.jpeg)

![](_page_23_Picture_311.jpeg)

## **7.3 Обеспеченность дисциплины Интернет-ресурсами**

- 1. Интернет-портал ФГБОУ ВО Ижевская ГСХА [http://portal.izhgsha.ru](http://portal.izhgsha.ru/)
- 2. ЭБС "РУКОНТ" (сайт [http://rucont.ru\)](http://rucont.ru/).
- 3. ЭБС «AgriLib» (сайт [http://ebs.rgazu.ru](http://ebs.rgazu.ru/) )
- 4. Научная электронная библиотека eLIBRARY.RU ( [http://elibrary.ru](http://elibrary.ru/) )
- 5. Поисковые системы, включая yandex.ru и google.ru

#### **7.4 Методические указания по освоению дисциплины**

Перед изучением дисциплины студенту необходимо ознакомиться с рабочей программой дисциплины, размещенной на портале и просмотреть основную литературу, приведенную в рабочей программе в разделе «Учебно-методическое и информационное обеспечение дисциплины». Книги, размещенные в электронно-библиотечных системах доступны из любой точки, где имеется выход в «Интернет», включая домашние компьютеры и устройства, позволяющие работать в сети «Интернет». Если выявили проблемы доступа к указанной литературе, обратитесь к преподавателю (либо на занятиях, либо через портал академии).

Для изучения дисциплины необходимо иметь чистую тетрадь, объемом не менее 48 листов для выполнения заданий. Перед началом занятий надо бегло повторить материал из курсов дисциплин «Информатика», «Математика».

Для эффективного освоения дисциплины рекомендуется посещать все виды занятий в соответствии с расписанием и выполнять все домашние задания в установленные преподавателем сроки. В случае пропуска занятий по уважительным причинам, необходимо подойти к преподавателю и получить индивидуальное задание по пропущенной теме.

Полученные знания и умения в процессе освоения дисциплины студенту рекомендуется применять для решения своих задач, не обязательно связанных с программой дисциплины. Например, провести корреляционно-регрессионный анализ при написании курсовых работ. Также проконсультировать знакомых пользователей вычислительной

техники по вирусам и антивирусным программам и применению сетевых технологий.

Владение компетенциями дисциплины в полной мере будет подтверждаться умением ставить конкретные профессиональные задачи в области производства и переработки сельскохозяйственной продукции, решать их с помощью информационно-коммуникационных технологий с учетом основных требований безопасности.

Полученные при изучении дисциплины знания, умения и навыки рекомендуется использовать при выполнении курсовых и дипломных работ (проектов), а также на учебных и производственных практиках.

## **7.5 Перечень информационных технологий, включая перечень информационно-справочных систем (при необходимости)**

Поиск информации в глобальной сети Интернет

Работа в электронно-библиотечных системах

Работа в ЭИОС вуза (работа с порталом и онлайн-курсами в системе moodle.izhgsha.ru)

Мультимедийные лекции

Работа в компьютерном классе

Компьютерное тестирование

*При изучении учебного материала используется комплект лицензионного программного обеспечения следующего состава:* 

1. Операционная система: Microsoft Windows 10 Professional. Подписка на 3 года. Договор № 9-БД/19 от 07.02.2019. Последняя доступная версия программы. Astra Linux Common Edition. Договор №173- ГК/19 от 12.11.2019

 2. Базовый пакет программ Microsoft Office (Word, Excel, PowerPoint). Microsoft Office Standard 2016. Бессрочная лицензия. Договор №79-ГК/16 от 11.05.2016. Microsoft Office Standard 2013. Бессрочная лицензия. Договор №0313100010014000038-0010456-01 от 11.08.2014. Microsoft Office Standard 2013. Бессрочная лицензия. Договор №26 от 19.12.2013. Microsoft Office Professional Plus 2010. Бессрочная лицензия. Договор №106-ГК от 21.11.2011. Р7-Офис. Договор №173-ГК/19 от 12.11.2019

 3. Информационно-справочная система (справочно-правовая система) «Консультант плюс». Соглашение № ИКП2016/ЛСВ 003 от 11.01.2016 для использования в учебных целях бессрочное. Обновляется регулярно. Лицензия на все компьютеры, используемые в учебном процессе.

# <span id="page-25-0"></span>**8 МАТЕРИАЛЬНО-ТЕХНИЧЕСКОЕ ОБЕСПЕЧЕНИЕ ДИСЦИПЛИНЫ (МОДУЛЯ)**

![](_page_25_Picture_126.jpeg)

## **ПРИЛОЖЕНИЕ 1**

# **ФОНД**

## **ОЦЕНОЧНЫХ СРЕДСТВ**

## <span id="page-26-0"></span>**по дисциплине «Прикладная информатика»**

Направление подготовки - **«Технология производства и переработки сельскохозяйственной продукции»**

Квалификация выпускника - **бакалавр**

Ижевск 2016

# **1.ПАСПОРТ ФОНДА ОЦЕНОЧНЫХ СРЕДСТВ**

![](_page_27_Picture_307.jpeg)

## **2. Методические материалы,**

#### **определяющие процедуры оценивания компетенций**

#### **2.1 Описание показателей, шкал и критериев оценивания компетенций**

Показателями уровня освоенности компетенций на всех этапах их формирования являются:

#### **1-й этап (уровень знаний):**

– Умение отвечать на основные вопросы и тесты на уровне понимания сути – удовлетворительно (3).

- Умение грамотно рассуждать по теме задаваемых вопросов – хорошо (4)

- Умение формулировать проблемы по сути задаваемых вопросов – отлично (5)

#### **2-й этап (уровень умений):**

- Умение решать простые задачи с незначительными ошибками - удовлетворительно (3).

- Умение решать задачи средней сложности – хорошо (4).

- Умение решать задачи повышенной сложности, самому ставить задачи – отлично (5).

#### **3-й этап (уровень владения навыками):**

- Умение формулировать и решать задачи из разных разделов с незначительными ошибками - удовлетворительно (3).

- Умение находить проблемы, решать задачи повышенной сложности – хорошо (4).

- Умение самому ставить задачи, находить недостатки и ошибки в решениях – отлично (5).

# **2.2 Методика оценивания уровня сформированности компетенций в целом по дисциплине**

Уровень сформированности компетенций в целом по дисциплине оценивается на основе результатов текущего контроля знаний в процессе освоения дисциплины – как средний балл результатов текущих оценочных мероприятий в течение семестра; на основе результатов промежуточной аттестации – как средняя оценка по ответам на вопросы экзаменационных билетов и решению задач;

по результатам участия в научной работе, олимпиадах и конкурсах.

Оценка выставляется по 4-х бальной шкале – неудовлетворительно (2),

удовлетворительно (3), хорошо (4), отлично (5).

По итогам курса (3 й семестр) предусмотрен зачет с комплексной проверкой теоретических знаний, практических навыков и умений по применению информационных средств и технологий при решении прикладных задач.

Оценка «зачтено» выставляется студентам, получившим оценку 3 и выше.

### **3.Типовые контрольные задания тесты и вопросы**

### **3.1 Задания**

#### **Задание 1.**

Подготовить сообщение, объем не менее 15 страниц.

- 1. Понятие прикладной информатики, предмет и задачи дисциплины.
- 2. Значение информационных технологий в сельском хозяйстве.
- 3. Технологии хранения и поиска информации.
- 4. Технологии подготовки компьютерной презентаций.
- 5. Автоматизированное рабочее место специалиста.
- 6. Безбумажная технология.
- 7. Визуальное программирование.
- 8. Виртуальная реальность.
- 9. Информационные технологии.
- 10. Искусственный интеллект.
- 11. Компьютерные сети.
- 12. Локальные вычислительные сети.
- 13. Глобальные вычислительные сети.
- 14. Основные услуги Internet.
- 15. Передача информации в глобальной сети.
- 16. Роботы, управляемые компьютером в сельском хозяйстве.
- 17. Струйная технология создания изображений.
- 18. Электронная почта.
- 19. Электронный офис.
- 20. Web-документы.

21. История возникновения, современное состояние, перспективы развития Интернет. Интернет в России.

- 22. Адресация в Интернет (IP-адрес, URL, домены,…)
- 23. Справочные и поисковые системы в Интернет. Правила поиска, язык запросов.

#### **Задание 2.**

I. Введите текст:

*Технолог сельскохозяйственного производства должен обладать глубокими знаниями в области технологии производства, переработки, стандартизации и хранения сельскохозяйственной продукции, экономики и организации сельского хозяйства и перерабатывающей промышленности, т.е. по всему циклу производства и переработки сельскохозяйственной продукции - от поля и фермы до красочного упакованного высококачественного продукта питания.*

- II. Установите:
- 1) **Размер бумаги**: **А4** (29,7×21 см)
- 2) **Поля страниц**:

![](_page_30_Picture_312.jpeg)

- 3) **Для текста**:
- гарнитура шрифта *Times New Roman*;
- **•** размер шрифта  $14$  nm;
- начертание  $Kypcu$ в;
- выравнивание текста *По ширине*;
- первая строка *Отступ на* 1,5 *см*;
- интервал перед и после абзаца *Авто*;
- междустрочный интервал *Двойной*.

III. Во всех таблицах установите **одинарный междустрочный интервал**, выравнивание в ячейке и начертание шрифта определяйте по образцу.

1) Вставьте таблицу с толщиной линий в 1 пт, установите высоту всех строк 1 см.

![](_page_30_Picture_313.jpeg)

2). Вставьте таблицу, сместите крайнюю правую границу таблицы влево и выровняйте ширину столбцов, **уберите все границы таблицы**.

![](_page_30_Picture_314.jpeg)

3). Нарисуйте таблицу.

![](_page_30_Picture_315.jpeg)

IV. Вставьте формулу (при помощи редактора формул), выравнивание определите по образцу.

 $\partial^2 \varphi / \partial x^2 + \partial^2 \varphi / \partial y^2 =$ 

V. Нарисуйте автофигуры и сгруппируйте их. Выравнивание и начертание шрифта в автофигурах определите по образцу.

![](_page_31_Figure_2.jpeg)

#### **Задание 3.**

1. Запустите программу **Excel**. Сохраните новую рабочую книгу под именем **Сводная ведомость** в своей папке под именем **Фамилия студента №группы**.

2. Введите таблицу:

![](_page_31_Picture_245.jpeg)

3. Определите сумму реализации продукции.

4. Оформите таблицу (обрамление таблицы, отформатируйте числа и шрифт заголовка).

5. Выполните сортировку таблицы по ведущему столбцу «**Магазины**» (для этого предварительно выделите всю таблицу).

6. Вычислите промежуточные итоги по каждому магазину и общий итог:

1) Выделите всю таблицу.

2) Выполните команду: **Данные→Промежуточный итог.**

Появится диалоговая панель: в первом поле выберите из списка **«Магазин»**.

Во втором поле укажите имя параметра - **Сумма.**

В третьем поле отметьте столбцы, по которым нужны подитоги и итог: выделите столбцы – **Количество** и **Сумма.**

В низу расположены три выключателя. Включите первый и третий. Нажмите **ОК**.

На экране появится таблица с подитогами по магазинам и общим итогом.

Слева от таблицы видны квадратные маркеры со знаком  $\parallel$  в итоговых строках. Щелчок по маркеру – сворачивает элементы группы, оставляя только итоги. Появляется маркер со знаком  $\mathbb{H}$ . Щелчок по этому маркеру разворачивает элементы группы. Таким образом, можно скрывать в таблице ненужные подробности и оставлять только строки **«Итоги»** для дальнейшей отчетности.

7. С помощью маркеров итоговых строк выведите:

- 1) только подитоги по магазинам;
- 2) только общий итог;
- 3) восстановите таблицу.

8. Составьте общую сводку о реализации каждого вида товаров за квартал по всем магазинам. Для этого нужно выполнить консолидацию данных.

1) курсор установите ниже первой таблицы (лучше в столбец **В**).

2) выполните команду: **Данные→ Консолидация.**

3) Появится диалоговая панель:

В списке **«Функция»** выделите вид операции – **сумма.**

В поле ввода **«Ссылка»** введите диапазон ячеек данных первого участка – **B3:E6**, нажмите кнопку **«Добавить».**

Повторите последнюю операцию для каждого участка: **B8:E9, B11:E13.**

Включите выключатель **«Значения левого столбца»**. Нажмите **ОК**.

Получится сводная таблица по видам продукции по всем магазинам.

9. Оформите последнюю таблицу: столбец **«Средняя цена»** также просуммируйте, поэтому удалите его; оформите шапку (для этого добавьте строку), наложите обрамление.

10. Сохраните изменения в рабочей книге **Сводная ведомость**.

#### **Задание 4.**

Создать презентацию средствами MS POWER POINT

- 1. Я студент Ижевской государственной сельскохозяйственной академии (общие сведения, организационная структура, факультеты).
- 2. Мой факультет.
- 3. Моя будущая профессия.
- 4. Моя группа.
- 5. Ижевск столица Удмуртии.
- 6. Мой город (район, село и т.д.).
- 7. Информация, методы получения информации и её свойства.
- 8. Информатика, её цели и задачи.
- 9. История развития средств вычислительной техники.
- 10. Поколения ЭВМ.
- 11. Базовая конфигурация ПК.
- 12. Устройства обработки информации.
- 13. Память ПК (устройства внутренней памяти).
- 14. Память ПК (устройства внешней памяти).
- 15. Устройства ввода информации.
- 16. Устройства вывода информации.
- 17. Устройства мультимедиа.
- 18. Структура программного обеспечения ПК.
- 19. Классификация операционных систем.
- 20. Операционная система Windows.
- 21. Классификация текстовых редакторов.
- 22. Текстовый процессор Word и его возможности.
- 23. Панель инструментов Рисование текстового процессора Word и её возможности.
- 24. Панель инструментов Таблицы и границы текстового процессора Word и её возможности.

25. Свободная тема.

#### **Задание 5.**

1. Создайте базу данных продуктового магазина, состоящую из двух таблиц. Таблица 1 **«Поступление молочной продукции»**, состоящая из 5 полей: **Наименование товара, Поставщик, Дата поступления, Количество товара, Цена покупная**. Типы полей укажите самостоятельно. Укажите первичный ключ, состоящий из двух полей: **Наименование товара** и **Поставщик**.

2. Таблица 2 **«Продажа молочной продукции»**, состоящая из 5 полей:

**Наименование товара, Поставщик, Дата продажи, Объем продаж, Цена продажная**. Ключевое поле не указывайте.

- 3. Заполните обе таблицы экспериментальным содержанием (не менее 10 записей).
- 4. Свяжите ключевые поля таблицы 1 с соответствующими полями таблицы 2.

5. По таблице 1 создайте **запрос на выборку** товаров, поступивших в определенный день.

6. По таблице 1 создайте **запрос с параметром** по полю **Поставщик**.

7. По таблице 2 создайте **итоговый запрос,** сгруппируйте все товары по поставщикам. В каждой группе подсчитайте количество наименований товаров, общий объем продаж и среднюю цену.

8. Создайте **запрос на выборку** по обеим таблицам, включив поля **Наименование товара**, **Поставщик**, **Цена покупная**, **Цена продажная**. *Условие отбора*: цена покупная **> N1**, цена продажная **< N2**. В качестве **N1** и **N2** возьмите данные из своих таблиц.

9. Создайте **экранную многотабличную форму** для ввода всех данных в обе таблицы, кроме продажной цены. Введите не менее двух записей с помощью экранной формы.

10. Сформируйте отчёт **«Молочная продукция на продажу»** с полями: **Наименование товара**, **Поставщик**, **Количество товара**, **Цена продажная**. В отчёте сгруппируйте данные по поставщикам, подсчитайте количество товара и среднюю цену, отсортируйте товары по наименованию.

11. Сформируйте отчёт **«Поступление и реализация товара»** с полями: **Наименование товара**, **Поставщик**, **Цена покупная**, **Цена продажная**. В отчёте сгруппируйте данные по поставщикам, отобразите минимальное и максимальное значение и покупных, и продажных цен, отсортируйте продукцию по наименованию.

## **3.2 Тесты**

- 1. В каком году появилась первая ЭВМ?
	- 1. 1823
	- 2. 1946\*
	- 3. 1949
	- 4. 1951
- 2. Элементной базой ЭВМ второго поколения являются
	- 1. электронные лампы
	- 2. полупроводники\*
	- 3. малые интегральные схемы
	- 4. большие интегральные схемы
- 3. Архитектура ПЭВМ это совокупность
	- 1. программных средств
	- 2. средств обмена
	- 3. аппаратных и программных средств\*
	- 4. аппаратных средств
- 4. Какая внешняя память представляет собой микросхему перепрограммируемого постоянного запоминающего устройства?
	- 1. Винчестер
	- 2. CD-ROM
	- 3. флэш-карта\*
	- 4. стример
- 5. Любая программа во время ее выполнения находится в
	- 1. оперативной памяти\*
- 2. процессоре
- 3. ПЗУ
- 4. Видеопамяти
- 6. Какое устройство предназначено для выполнения арифметических и логических операций?
	- 1. Процессор\*
	- 2. Интерпретатор
	- 3. Компилятор
	- 4. Драйвер
- 7. Результат преобразования и анализа данных это
	- 1. Информация\*
	- 2. Данные
	- 3. Знания
- 8. Сколько бит в слове ИНФОРМАЦИЯ?
	- 1. 20
	- 2. 10
	- 3. 1
	- 4. 80\*
- 9. К системному программному обеспечению относятся
	- 1. операционные системы\*
	- 2. программные оболочки операционных систем\*
	- 3. антивирусные программы\*
	- 4. языки программирования
- 10. К прикладным программам общего назначения относятся
	- 1. операционные системы
	- 2. текстовые редакторы\*
	- 3. табличные процессоры\*
	- 4. антивирусные программы
- 11. MS Word это
	- 1. текстовый файл
	- <sup>2.</sup> текстовый процессор<sup>\*</sup>
	- 3. табличный процессор
	- 4. редактор шрифтов
- 12. Проверить правописание можно с помощью
	- 1. Рецензирование/Правописание\*
	- 2. Главная/Правописание
	- 3. Вид/Правописание
	- 4. Главная/Редактирование
- 13. Установите соответствие для режимов просмотра документа:

![](_page_35_Picture_304.jpeg)

- 14. Что означает символ ¶:
	- 1. Нажатие ENTER\*
- 2. Нажатие любой другой клавиши, кроме буквенно-цифровых
- 3. Отмечает конец строки
- 4. Отмечает конец страницы
- 15. Следующая последовательность действий:
	- *- установить указатель мыши в начало текста,*
	- *- нажать левую кнопку мыши*
	- *- и, удерживая ее, передвигать мышь до конца текста*
	- в Word приведет:
	- 1. К выделению текста\*
	- 2. К удалению текста
	- 3. К перемещению текста
	- 4. К копированию текста в буфер
- 16. Для нумерации страниц используют:
	- 1. Вставка/Номера страницы\*
	- 2. Вставка/Страница
	- 3. Главная/Номер страницы
	- 4. Разметка страницы/Номер страницы
- 17. Excel это:
	- 1. Графический редактор
	- 2. Электронные таблицы\*
	- 3. СУБД
	- 4. Текстовый редактор
- 18. Электронная таблица это:
	- 1. Программа, предназначенная для хранения и обработки информации,

представленной в табличной форме\*

- 2. Прикладная программа для обработки кодовых таблиц
- 3. Устройство ПК, управляющее его ресурсами в процессе обработки данных в табличной форме
- 4. Системная программа, управляющая ресурсами ПК при обработке таблиц
- 19. Рабочая книга это:
	- 1. Текстовый документ
	- 2. Страница для рисования
	- 3. Файл, объединяющий несколько рабочих листов\*
	- 4. Программы
- 20. Ячейка электронной таблицы:
	- 1. Имеет свой уникальный адрес\*
	- 2. Обозначается именем, произвольно задаваемым пользователем
	- 3. Обозначается специальным кодовым словом
	- 4. Имеет адрес машинного слова оперативной памяти, отведенного под ячейку
- 21. Для выделения мышью несмежных ячеек удерживают клавишу:
	- 1. Alt
	- 2. Insert
	- $3$  Ctrl  $*$
	- 4. Стрелки
- 22. Маркер автозаполнения (черный крестик) появится, если курсор поставить:
	- 1. В верхний левый угол ячейки
- 2. На серый прямоугольник на пересечении заголовков строк и столбцов
- 3. В нижний правый угол ячейки \*
- 4. По середине ячейки
- 23. Выберите верную запись для расчета суммы блока ячеек от А5 до А10:
	- 1. СУММ(А5;А10)
	- 2. SUM(А5:А10)
	- 3. СУММ(А5:А10)\*
	- 4. SUM(А5;А10)
- 24. Выберите верную запись формулы для ЭТ:
	- 1. C3+4\*D4
	- 2. C3=C1+2\*C2
	- 3. A5B5+23
	- 4. =A2\*A3-A4 \*
- 25. Абсолютная ссылка по строке и по столбцу это:
	- 1. \$A1
	- 2. \$A\$1\*
	- 3. A1
	- 4. A\$1
- 26. Презентация это ...

1. показ, представление чего-либо нового, выполняемые докладчиком с использованием всех возможных технических и программных средств. \*

- 2. предоставление подарка подготовленного заранее
- 3. демонстрация своих знаний перед людьми, которые задают вам вопросы.
- 27. Укажите существующие режимы работы с презентацией:
	- 1. Обычный режим\*
	- 2. Аварийный режим
	- 3. Режим сортировщика\*
	- 4. Режим просмотра текущего слайда\*
- 28. Как называется одна страница презентации?
	- 1. Сайт
	- 2. Слайд\*
	- 3. Страница
- 29. Что можно вставить на слайд презентации?
	- 1. Рисунок \*
	- 2. Диаграмму \*
	- 3. Текст \*
	- 4. Звук \*
- 30. База данных служит для:
	- 1. Хранения и упорядочения информации\*
	- 2. Ведения расчетно-вычислительных операций
	- 3. Обработки текстовой документации
	- 4. Обработки графической информации
- 31. Строки в реляционной таблице называются:
	- 1. Полями
	- 2. Записями\*
	- 3. Линиями
- 4. Колонками
- 32. Столбцы в реляционной таблице называются:
	- 1. Полями\*
	- 2. Записями
	- 3. Линиями
	- 4. Колонками
- 33. Первичный ключ, состоящий из одного поля, является:
	- 1. Простым\*
	- 2. Составным
	- 3. Сложным
	- 4. Определяющим
- 34. Наиболее распространенными в практике являются:
	- 1. Уникальные БД
	- 2. Иерархические БД
	- 3. Сетевые БД
	- 4. Реляционные БД \*
- 35. Связи между полями таблиц БД создают в окне:
	- 1. Таблица связей
	- 2. Схема связей
	- 3. Схема данных\*
	- 4. Таблица данных
- 36. Ключевое поле можно установить в режиме:
	- 1. Конструктор\*
	- 2. Открыть
	- 3. Создать
	- 4. Таблица
- 37. Для описания полей используются следующие характеристики:
	- 1. Имя поля, тип, размер поля\*
	- 2. Имя поля, значение, описание поля
	- 3. Имя поля, время создания, формат поля
- 38. Компьютерным вирусом является
	- 1. программа проверки и лечения дисков
	- 2. любая программа создания на языках низкого уровня

3. программа, скопированная с плохо отформатированной дискеты специальная программа небольшого размера, которая может приписывать себя к другим программам\*

- 39. Какая программа не является антивирусной?
	- 1. Defrag\*
	- 2. Dr.Web
	- 3. AVP
	- 4. NOD32
- 40. Глобальная сеть охватывает территорию
	- 1. отдельных организаций
	- 2. нескольких предприятий
	- 3. города
	- 4. нескольких стран\*
- 41. Какая услуга Internet имеет обозначение WWW?
	- 1. электронная почта
	- 2. всемирная информационная паутина\*
	- 3. система телеконференций
	- 4. система пересылки файлов любого типа

#### **3.3 Вопросы для зачета**

1. Понятие информационных технологий.

2. Понятие косвенного экономического эффекта от внедрения информационных технологий.

- 3. Понятие прямого экономического эффекта от внедрения информационных технологий.
- 4. Этапы развития компьютерных технологий.
- 5. Современные информационные технологии.
- 6. Базовое программное обеспечение информационных технологий.
- 7. Прикладное программное обеспечение информационных технологий.
- 8. Технические средства информационных технологий.
- 9. Электронные презентации.
- 10. Редакторы обработки графической информации.
- 11. Текстовый процессор MS Word его значение в профессиональной деятельности.
- 12. Процессоры электронных таблиц. Преимущества и значение MS Excel.
- 13. Технологии использования системы управления базами данных.
- 14. Компьютерные справочные правовые системы.
- 15. Компьютерные сети. Компоненты компьютерной вычислительной сети.
- 16. Классификация компьютерных сетей.
- 17. Возможности глобальной сети Интернет.
- 18. Электронная почта.
- 19. Основы информационной безопасности.
- 20. Понятие компьютерных вирусов и защита от них.
- 21. Организация безопасной работы с компьютерной техникой.
- 22. Понятие информационной системы. Пользователи информационных систем.
- 23. Классификация информационных систем.
- 24. Структура информационной системы.

25. Значение современных информационных технологий в развитии отраслей растениеводства и животноводства

![](_page_40_Picture_7.jpeg)

# ЛИСТ РЕГИСТРАЦИИ ИЗМЕНЕНИЙ